## **How to Pin Tabs**

[The pinning functionality is enabled whenever several tabs are available. To make work much easier](https://wiki.tim-solutions.de/lib/exe/detail.php?id=en%3Asoftware%3Atim%3Apin_tabs&media=en:software:tim:userprofile_pin.png) [for the user, it is possible to fix a tab by using the pinning functionality. The pin then prevents](https://wiki.tim-solutions.de/lib/exe/detail.php?id=en%3Asoftware%3Atim%3Apin_tabs&media=en:software:tim:userprofile_pin.png) [accidental switching between different tabs. The pinning functionality ensures the fixation of the](https://wiki.tim-solutions.de/lib/exe/detail.php?id=en%3Asoftware%3Atim%3Apin_tabs&media=en:software:tim:userprofile_pin.png) [selected tab even when reloading the page or renewing the client. The pin will keep the selected tab](https://wiki.tim-solutions.de/lib/exe/detail.php?id=en%3Asoftware%3Atim%3Apin_tabs&media=en:software:tim:userprofile_pin.png) [fixed regardless of such circumstances. This functionality ensures that a deliberately selected tab will](https://wiki.tim-solutions.de/lib/exe/detail.php?id=en%3Asoftware%3Atim%3Apin_tabs&media=en:software:tim:userprofile_pin.png) [always be shown and doesn't have to be re-selected each time the user wants to view its content to](https://wiki.tim-solutions.de/lib/exe/detail.php?id=en%3Asoftware%3Atim%3Apin_tabs&media=en:software:tim:userprofile_pin.png) [look up information.](https://wiki.tim-solutions.de/lib/exe/detail.php?id=en%3Asoftware%3Atim%3Apin_tabs&media=en:software:tim:userprofile_pin.png)

The following screenshot depicts the symbol for pinning a tab. If this symbol is grey, the pinning functionality is disabled.

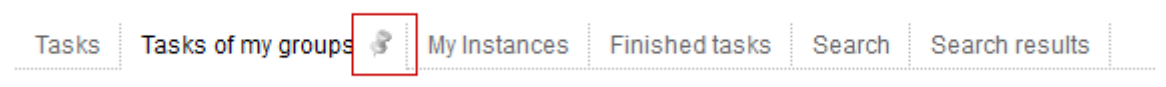

The pinning functionality is enabled by clicking on the pin symbol. As a result, switching between different tabs is not possible anymore. When activated, the symbol will be colored in.

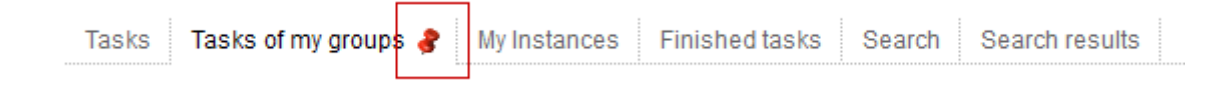

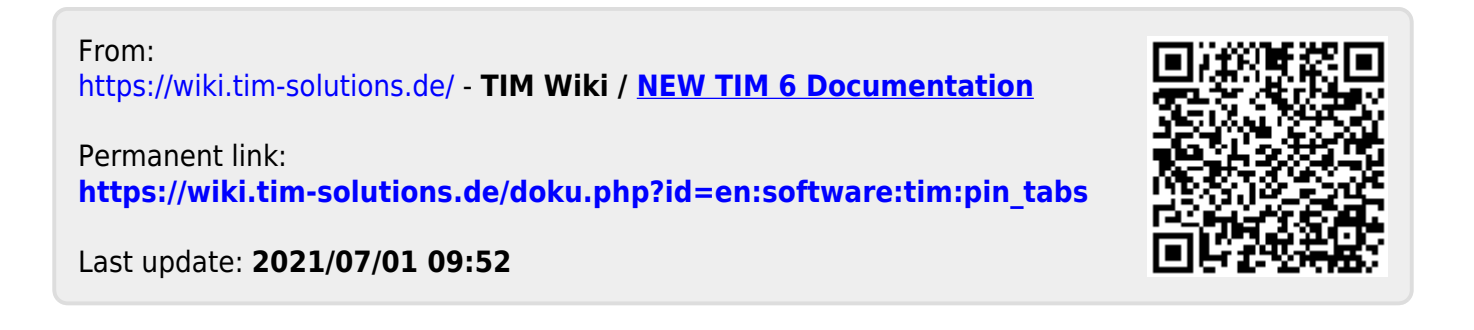